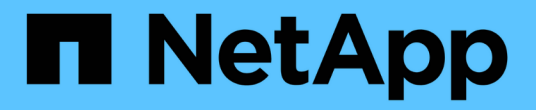

# **REST API** を使用して自動化

ONTAP tools for VMware vSphere 10.1

NetApp June 21, 2024

This PDF was generated from https://docs.netapp.com/ja-jp/ontap-tools-vmware-vsphere-10/automation/overview-rest-apis.html on June 21, 2024. Always check docs.netapp.com for the latest.

## 目次

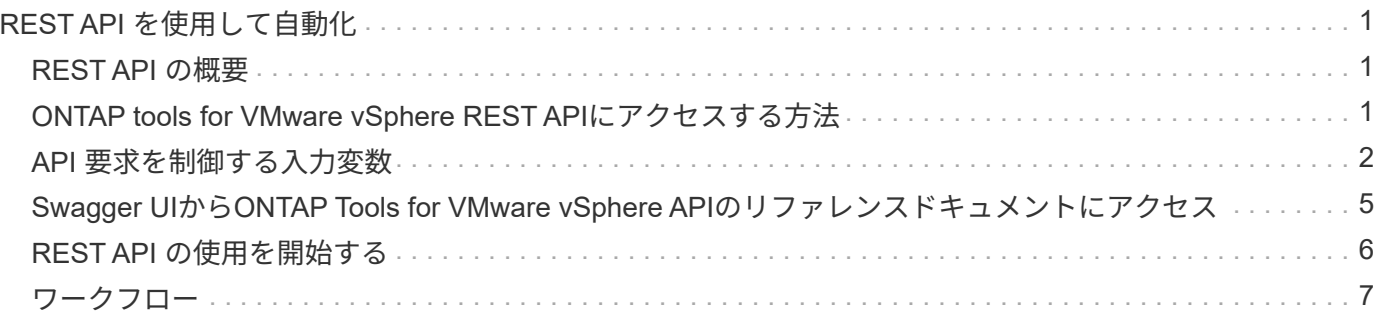

## <span id="page-2-0"></span>**REST API** を使用して自動化

## <span id="page-2-1"></span>**REST API** の概要

REST APIを使用して、VMware vSphereの管理処理用のONTAPツールをいくつか実行で きます。REST API は Swagger Web ページから利用できます。

APIドキュメントを表示したり、呼び出しを手動で問題したりするには、\_\https://loadbalancerIP:8443/\_にあ るSwagger Webページにアクセスします。

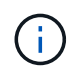

すべてのAPIには、要求の本文と、swaggerページに記載されている例があります。このセクシ ョンに記載されているワークフローと例は、参照のみを目的としています。

### <span id="page-2-2"></span>**ONTAP tools for VMware vSphere REST API**にアクセスする 方法

ONTAP REST API には、いくつかの方法でアクセスできます。

ネットワークに関する考慮事項

REST API には、次のインターフェイスを通じて接続できます。

- クラスタ管理 LIF
- ノード管理 LIF
- SVM 管理 LIF

使用するLIFは、HTTPS管理プロトコルをサポートするように設定する必要があります。また、ネットワーク のファイアウォール設定でHTTPSトラフィックを許可する必要があります。

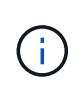

必ずクラスタ管理LIFを使用してください。これにより、API要求の負荷がすべてのノードに分 散され、オフラインになっているノードや接続の問題が発生しているノードを回避できます。 複数のクラスタ管理LIFが設定されている場合は、REST APIへのアクセスに関してすべて同じ です。

#### **ONTAP Tools for VMware vSphere API**オンラインドキュメントページ

Swaggerには、NetApp ONTAP tools for VMware vSphereプラグインのサポートページにあるハイパーリンク からアクセスできます。

最新バージョンの API のドキュメントページにアクセスするための URL の形式は次のとおりです。

'https://<loadbalancer\_ip\_address>/docs/api'

カスタムのソフトウェアとツール

ONTAP Tools for VMware vSphere APIには、さまざまなプログラミング言語やツールを使用してアクセスで

きます。代表的なものとしては、 Python 、 Java 、 Curl 、 PowerShell などがあります。API を使用する プログラム、スクリプト、またはツールは、 REST Web サービスのクライアントとして機能します。プログ ラミング言語を使用すると、APIについての理解が深まり、ONTAP Tools for VMware vSphereの管理を自動化 することができます。

最新バージョンの API に直接アクセスするためのベース URL の形式は次のとおりです。

'https://<loadbalancer\_ip\_address>/api'

複数のバージョンがサポートされている場合に特定のバージョンの API にアクセスするには、次の形式の URL を使用します。

'https://<loadbalancer\_ip\_address>/api/v1'

## <span id="page-3-0"></span>**API** 要求を制御する入力変数

API 呼び出しの処理方法は、 HTTP 要求で設定されたパラメータと変数を使用して制御 できます。

#### **HTTP** メソッド

ONTAP tools for VMware vSphere REST APIでサポートされるHTTPメソッドを次の表に示します。

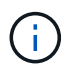

REST エンドポイントのそれぞれですべての HTTP メソッドを使用できるわけではありませ ん。

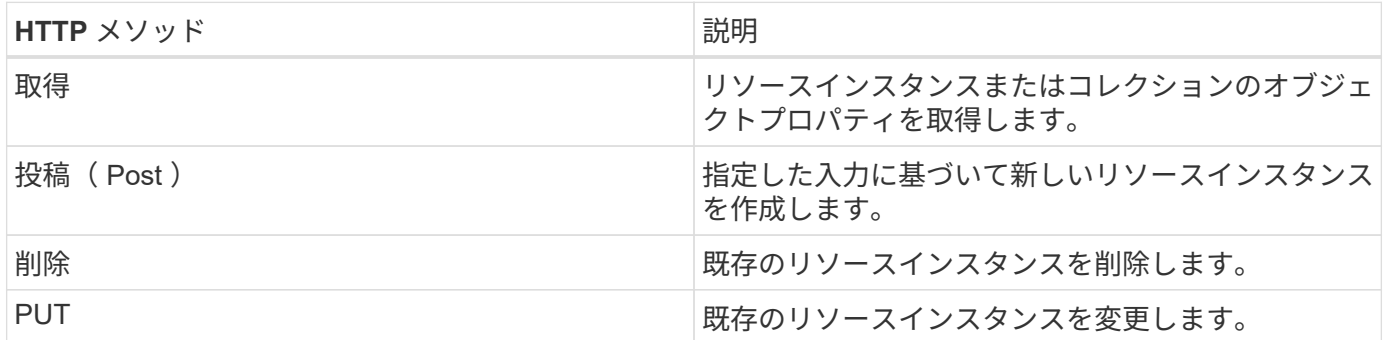

#### 要求ヘッダー

HTTP 要求には複数のヘッダーを含める必要があります。

コンテンツタイプ

要求の本文に JSON が含まれている場合は、このヘッダーを *application/json* に設定する必要があります。

同意します

このヘッダーは、 *application/json* に設定してください。

#### 承認

base64文字列としてエンコードされたユーザ名とパスワードを使用してベーシック認証を設定する必要があ ります。

#### 本文を要求します

要求の本文の内容は、それぞれの呼び出しに応じて異なります。HTTP 要求の本文は、次のいずれかで構成さ れます。

- JSON オブジェクトと入力変数
- 空です

 $(i)$ 

#### オブジェクトのフィルタリング

GET を使用する API 呼び出しを発行する際、返されるオブジェクトを任意の属性に基づいて制限またはフィ ルタできます。たとえば、一致する正確な値を指定できます。

<field>=<query value>

完全一致に加えて、他の演算子を使用して、一連のオブジェクトを一定範囲の値で返すことができま す。ONTAP Tools for VMware vSphere REST APIでは、次の表に示すフィルタ演算子がサポートされます。

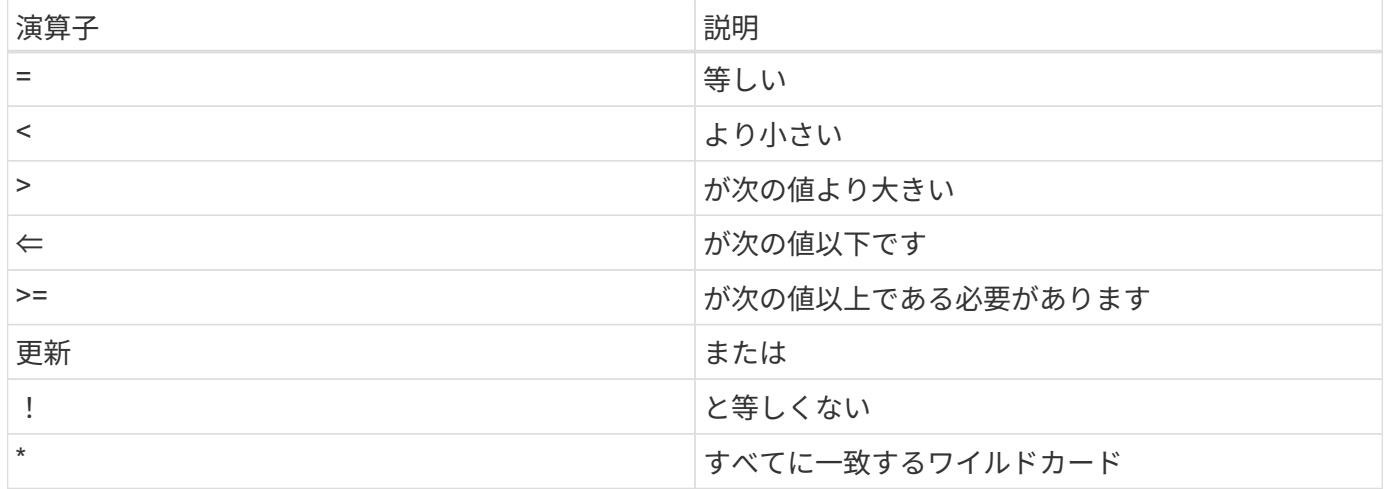

また、クエリの一部として **null** キーワードまたはその negation\*!null\* を使用して、特定のフィールドが設定 されているかどうかに基づいてオブジェクトのコレクションを返すこともできます。

通常、設定されていないフィールドはクエリの照合から除外されます。

#### 特定のオブジェクトフィールドを要求しています

デフォルトでは、 GET を使用する API 呼び出しを発行すると、オブジェクトを一意に識別する属性のみが返 されます。この最小のフィールドセットは、各オブジェクトのキーとして機能し、オブジェクトタイプによっ て異なります。を使用して、追加のオブジェクトプロパティを選択できます fields 次の方法でクエリパラ メータを指定します。

共通または標準のフィールド

**fields=**\* を指定すると、最もよく使用されるオブジェクトフィールドが取得されます。これらのフィールド は、通常、ローカルサーバメモリに保持されるか、ほとんど処理を必要としません。これらのプロパティは、 URL パスキー( UUID )を指定して GET を使用した場合にオブジェクトに対して返されるプロパティと同じ です。

すべてのフィールド

**fields=**\*\* を指定すると ' アクセスするために追加のサーバ処理が必要なフィールドも含め ' すべてのオブジェ クトフィールドが取得されます

カスタムフィールドの選択

**fields=<field\_name>** を使用すると、必要なフィールドを正確に指定できます。複数のフィールドを要求する 場合は、値をカンマで区切ってスペースなしで指定する必要があります。

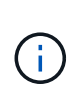

ベストプラクティスとして、必要なフィールドを常に個別に指定することを推奨します。一連 の共通フィールドまたはすべてのフィールドを取得するのは、必要な場合だけにしてくださ い。共通として分類されるフィールドで、 *fields=\** を使用して返されるフィールドは、ネット アップの内部パフォーマンス分析に基づいて決定されます。フィールドの分類は、今後のリリ ースで変更される可能性があります。

出力セット内のオブジェクトのソート

リソースコレクション内のレコードは、オブジェクトによって定義されたデフォルトの順序で返されます。を 使用して順序を変更できます order by フィールド名とソート順序を指定したクエリパラメータ。

order\_by=<field name> asc|desc

たとえば、タイプフィールドを降順でソートし、 ID を昇順でソートできます。

order\_by=type desc, id asc

- ソートフィールドを指定してソートの方向を指定しなかった場合、値は昇順でソートされます。
- 複数のパラメータを指定する場合は、各フィールドをカンマで区切ります。

#### オブジェクトのコレクションを取得するときのページ付けです

GETを使用してAPI呼び出しを発行し、同じタイプのオブジェクトのコレクションにアクセスすると、ONTAP tools for VMware vSphereでは、2つの制約に基づいてできるだけ多くのオブジェクトが返されます。これらの 各制約は、要求に対する追加のクエリパラメータを使用して制御できます。特定の GET 要求に対する最初の 制約に達した時点で要求が終了されるため、返されるレコードの数が制限されます。

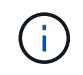

すべてのオブジェクトについての処理が完了する前に要求が終了した場合、次のレコードのバ ッチを取得するために必要なリンクが応答に含まれます。

#### オブジェクト数の制限

デフォルトでは、ONTAP tools for VMware vSphereはGET要求に対して最大10、000個のオブジェクトを返し

ます。この制限は、 \_max\_records\_query パラメータを使用して変更できます。例:

max\_records=20

返されるオブジェクトの数は、関連する時間制約およびシステム内のオブジェクトの総数に基づいて、有効な 最大数よりも少なくなることがあります。

オブジェクトを読み出す時間を制限しています

デフォルトでは、ONTAP tools for VMware vSphereは、GET要求で許可された時間内にできるだけ多くのオ ブジェクトを返します。デフォルトのタイムアウトは 15 秒です。この制限は、 \_return\_timeout\_query パラ メータを使用して変更できます。例:

return\_timeout=5

返されるオブジェクトの数は、システム内のオブジェクトの総数だけでなく、関連するオブジェクト数の制約 に基づいて、有効な最大数よりも少なくなることがあります。

結果セットの絞り込み

必要に応じて、これらの 2 つのパラメータを追加のクエリパラメータと組み合わせて、結果セットを絞り込 むことができます。たとえば、次の例では、指定した時間のあとに生成された EMS イベントを最大 10 件ま で返します。

time⇒ 2018-04-04T15:41:29.140265Z&max\_records=10

複数の要求を問題で処理して、オブジェクトをページングできます。以降の API 呼び出しでは、前回の結果 セットの最新イベントに基づいて新しい時間の値を使用する必要があります。

サイズのプロパティ

一部の API 呼び出しおよびクエリパラメータでは、入力値として数値が使用されます。バイト単位で整数を 指定する代わりに、必要に応じて次の表に示すサフィックスを使用できます。

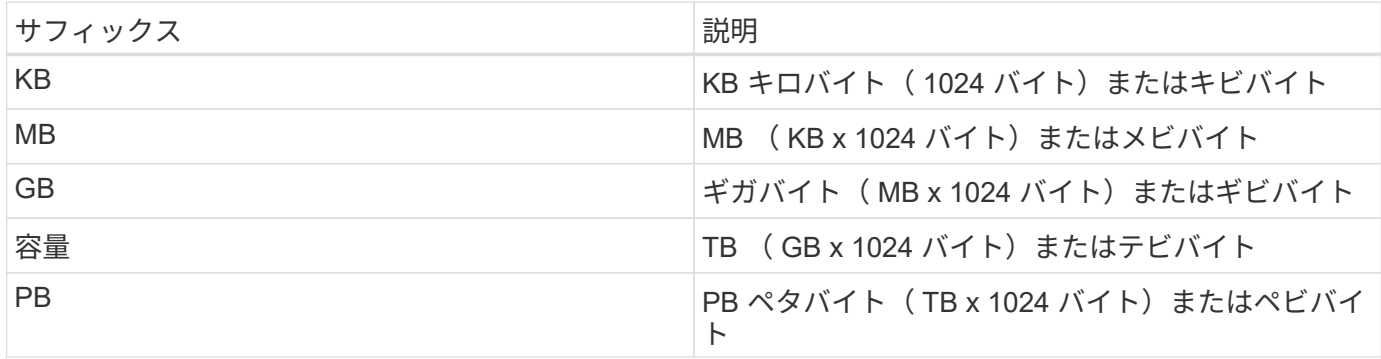

## <span id="page-6-0"></span>**Swagger UI**から**ONTAP Tools for VMware vSphere API**のリフ ァレンスドキュメントにアクセス

ONTAP REST APIのドキュメントには、ローカルのONTAPシステムのSwagger UIから アクセスできます。

• 始める前に \*

次の情報が必要です。

- ONTAP クラスタ管理 LIF の IP アドレスまたはホスト名
- ONTAP REST APIにアクセスする権限を持つアカウントのユーザ名とパスワード

#### 手順

- 1. ブラウザに URL を入力し、 **Enter** キーを押します。 *\ https*:*//<ip\_address>/docs/api*
- 2. ONTAPアカウントを使用してサインイン

ONTAP APIドキュメントページが表示され、主要なリソース別に分類されたAPI呼び出しが表示されま す。 下部のカテゴリ。

3. 個々の API 呼び出しの例として、 \* cluster \* カテゴリまでスクロールし、 \* get/cluster \* をクリックしま す。

### <span id="page-7-0"></span>**REST API** の使用を開始する

ONTAP Tools for VMware vSphere REST APIはすぐに使用を開始できます。API にアク セスすると、ライブセットアップでより複雑なワークフロープロセスを使用する前にい くつかの情報を確認できます。

#### **Hello world**

システムで簡単なコマンドを実行して、ONTAP tools for VMware vSphere REST APIの使用を開始し、使用可 能かどうかを確認できます。

作業を開始する前に

- Curl ユーティリティがシステムで使用できることを確認します。
- ONTAP tools for VMware vSphereサーバのIPアドレスまたはホスト名
- ONTAP tools for VMware vSphere REST APIにアクセスする権限を持つアカウントのユーザ名とパスワー ド。

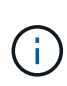

クレデンシャルに特殊文字が含まれている場合は、使用するシェルに基づいて Curl で許容され る形式で指定する必要があります。たとえば、各特殊文字の前にバックスラッシュを挿入した り、全体を折り返すことができます username:password 一重引用符で囲んだ文字列。

ステップ

コマンドラインインターフェイスで、次のコマンドを実行してプラグイン情報を取得します。

curl -X GET -u username:password -k "https://<ip\_address>/api/hosts?fields=IncludePluginInfo"

例

```
curl -X GET -u admin:password -k
"'https://10.225.87.97/api/hosts?fields=IncludePluginInfo"
```
<span id="page-8-0"></span>ワークフロー

ストレージ検出

検出間隔は、コンフィギュレーションマップの一部として設定できます。スケジュール された検出は60分ごとに実行されます。ここで指定するAPIは、ローカルスコープに追 加された特定のストレージバックエンドに対してオンデマンドで検出を実行するための ものです。

次のAPIを使用して検出を実行します。

POST /virtualization/api/v1/vcenters/{vcguid}/storage-backends/{id}/discoveryjobs

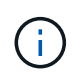

オンボードストレージバックエンド(SVMまたはクラスタ)のワークフローを参照し、ストレ ージバックエンドAPIの応答からIDを取得してください。

このAPIエンドポイントからの検出は、ローカルを対象としたストレージバックエンドでのみサポートされ、 グローバルを対象としたストレージバックエンドではサポートされません。 ストレージバックエンドのタイ プがclusterの場合は、子SVMに対して暗黙的に検出が実行されます。 ストレージバックエンドのタイプ がSVMの場合、選択したSVMに対してのみ検出が実行されます。

例

IDで指定したストレージバックエンドで検出を実行するには

POST

```
/api/v1/vcenters/3fa85f64-5717-4562-b3fc-2c963f66afa6/storage-
backends/74e85f64-5717-4562-b3fc-2c963f669dde/discovery-jobs
```
APIにはx-authを渡す必要があります。このx-authは、SwaggerのAuthに追加された新しいAPIから生成できま す。

/virtualization/api/v1/auth/vcenter-login

**SVM**アグリゲートのマッピングの要件

データストアのプロビジョニングにSVMのユーザクレデンシャルを使用するため に、ONTAP tools for VMware vSphereは、データストアのPOST APIで指定されたアグ リゲートにボリュームを作成します。ONTAPでは、SVMユーザクレデンシャルを使用し て、マッピングされていないアグリゲートにボリュームを作成することはできません。 この問題を解決するには、ここで説明するONTAP REST APIまたはCLIを使用してSVM

### とアグリゲートをマッピングします。

ONTAP REST API:

```
PATCH "/api/svm/svms/f16f0935-5281-11e8-b94d-005056b46485"
'{"aggregates":{"name":["aggr1","aggr2","aggr3"]}}'
```
ONTAP CLI:

```
still5 vsim ucs630f aggr1 vserver show-aggregates
AvailableVserver Aggregate State Size Type SnapLock
Type
svm test still5 vsim ucs630f aggr1
online 10.11GB vmdisk non-snaplock
```
**vCenter Server**インスタンスを使用したオンボードストレージバックエンド(**SVM**また はクラスタ)

次のAPIを使用してストレージバックエンドをオンボードし、SVMをvCenterにローカル でマッピングします。 を参照してください ["ONTAP](https://docs.netapp.com/ja-jp/ontap-tools-vmware-vsphere-10/configure/configure-user-role-and-privileges.html)[ユーザのロールと](https://docs.netapp.com/ja-jp/ontap-tools-vmware-vsphere-10/configure/configure-user-role-and-privileges.html)[権](https://docs.netapp.com/ja-jp/ontap-tools-vmware-vsphere-10/configure/configure-user-role-and-privileges.html)[限の設定](https://docs.netapp.com/ja-jp/ontap-tools-vmware-vsphere-10/configure/configure-user-role-and-privileges.html)["](https://docs.netapp.com/ja-jp/ontap-tools-vmware-vsphere-10/configure/configure-user-role-and-privileges.html) セク ションを参照してくださいONTAP。

```
POST /virtualization/api/v1/vcenters/<vcguid>/storage-backends
{
       "hostname_or_ip": "172.21.103.107",
       "username": "svm11",
       "password": "xxxxxx"
     }
```
上記のAPI応答のIDは検出で使用されます。

APIにはx-authを渡す必要があります。このx-authは、SwaggerのAuthに追加された新しいAPIから生成できま す。

/virtualization/api/v1/auth/vcenter-login

**vVol**データストアの作成

vVolデータストアは、新しいボリュームまたは既存のボリュームを使用して作成できま す。既存のボリュームと新しいボリュームを組み合わせてvVolデータストアを作成する こともできます。

 $(i)$ 

#### ルートアグリゲートがSVMにマッピングされていないことを確認します。 Œ.

データストアを作成する前にJWTトークンを生成するか、vCenterで[Maximum Bearer Token Lifetime]を60m に設定してSAMLトークンの有効期限を延長します。

APIにはx-authを渡す必要があります。このx-authは、SwaggerのAuthに追加された新しいAPIから生成できま す。

/virtualization/api/v1/auth/vcenter-login

1. 新しいボリュームでvVolデータストアを作成する。

ONTAP REST APIを使用して、アグリゲートIDとストレージID(SVM UUID)を取得します。 /virtualization/api/v1/vcenters/cdded9ad-6bsd-4c9e-b44g-691250bfe2df/vVols/datastores以降

次のURIを使用してステータスを確認します。

 $[+]$ 

`\https://xx.xx.xx.xxx:8443/virtualization/api/jobmanager/v2/jobs/<JobID>? includeSubJobsAndTasks=true`

[+] NFSデータストアのRequest Body

{ "name":"nfsds1"、 "プロトコル":"nfs"、 "platform\_type":"aff"、 "moref":"domain-c8"、 "ボリューム" :[ { "is\_existing":false、 "名前":"vol\_NFS\_pvt"、 "size\_in\_mb":2048000、 "space\_efficiency":"thin"、 " アグリゲート":{ "id":"d7078b3c-3827-4ac9-9273-0a32909455c2" }、 "qos":{ "最小IOPS":200、 "max\_iops":5000 } } ]、  $\sqrt{3}$  storage\_backend」: { "storage\_id": "654c67bc-0f75-11ee-8a8c-00a09860a3ff" } }

iSCSIデータストアの要求本文: { "名前":"iscsi\_custom"、 "プロトコル":"iSCSI"、 "platform\_type":" AFF "、"moref":"domain-c8"、 "ボリューム":[ { "is\_existing":false、 "名前":"iscsi\_custom"、 "size\_in\_mb" : 8034、 "space\_efficiency": "thin"、 "アグリゲート": { "id": "54fe5dd4-E461-49c8-bb2d-6d62c5d75af2" } } ], "custom\_igroup\_name": "igroup1", 「storage\_backend」: { "storage\_id": "eb9d33ab-1960-11ee-9506-00a0985c6d9b"} } 。既存のボリュームを使用してvVolデータストアを作成する。

ONTAP REST APIを使用してaggregate\_idとvolume\_idを取得します。

```
 POST /virtualization/api/v1/vcenters/cdded9ad-6bsd-4c9e-b44g-
691250bfe2df/vvols/datastores
リクエストボディ
```

```
 {
"name" : "nfsds2",
"protocol" : "nfs",
"platform_type": "aff",
"moref" : "domain-c8",
"volumes" : [
      {
           "is existing": true,
             "id": "e632a632-1412-11ee-8a8c-00a09860a3ff"
           }
\frac{1}{\sqrt{2}}"storage backend": {
                         "storage_id": "33a8b6b3-10cd-11ee-8a8c-00a09860a3ff"
}
```

```
}
```
**vVol**データストアのマウントとアンマウント

VMware Virtual Volumes(vVol)データストアを1つ以上の追加ホストにマウントして、 追加のホストにストレージアクセスを提供することができます。APIを使用してvVolデー タストアをアンマウントできます。

vVolデータストアをマウントまたはアンマウントするには、次のAPIを使用します。 APIにはx-authを渡す必 要があります。このx-authは、SwaggerのAuthに追加された新しいAPIから生成できます。

/virtualization/api/v1/auth/vcenter-login

PATCH

/virtualization/api/v1/vcenters/{vcguid}/vvols/datastores/{moref}/hosts

vCenterからVVolデータストアMORefを取得します。

リクエストボディ

```
{
    "operation": "mount",
    "morefs": [
       "host-7044"
  \frac{1}{2},
}
```
例 \*追加ホストへのマウント

追加のホストにマウントするには、次のAPIを使用します。

```
/api/v1/vcenters/cdded9ad-6bsd-4c9e-b44g-
691250bfe2df/vvols/datastores/datastore-24/hosts
       Request Body
       {
        "operation": "mount",
        "morefs": ["host-13"],
       }
```
• 追加ホストでアンマウント

追加のホストでアンマウントするには、次のAPIを使用します。

```
/api/v1/vcenters/cdded9ad-6bsd-4c9e-b44g-
691250bfe2df/vvols/datastores/datastore-24/hosts
       Request Body
       {
        "operation": "unmount",
        "morefs": ["host-13"],
       }
```
**VVol**データストアのストレージの拡張または縮小

使用可能なストレージを増減するAPIが用意されています。

• 手順 \*

vVolデータストアを拡張または縮小するには、次のAPIを使用します。

```
PATCH
/virtualization/api/v1/vcenters/{vcguid}/vvols/datastores/{moref}/volumes
```
例

• 新しいボリュームを追加するためにvVolデータストアを変更する

```
  PATCH virtualization/api/v1/vcenters/cdded9ad-6bsd-4c9e-b44g-
691250bfe2df/vvols/datastores/datastore-24/volumes
      Request Body
     {
      "operation": "grow",
      "volumes": [{
        "is existing": false,
          "name": "exp3",
        "size in mb": 51200,
          "space_efficiency": "thin",
          "aggregate": {
               "id": "1466e4bf-c6d6-411a-91d5-c4f56210e1ab"
          },
        "storage backend": {
               "storage_id": "13d86e4f-1fb1-11ee-9509-005056a75778"
          },
          "qos": {
              "max_iops": 5000
  }
      }]
}
```
• 既存のボリュームを追加するためにvVolデータストアを変更する

```
  PATCH virtualization/api/v1/vcenters/cdded9ad-6bsd-4c9e-b44g-
691250bfe2df/vvols/datastores/datastore-24/volumes
      Request Body
\left\{\begin{array}{ccc} \end{array}\right\}  "operation": "grow",
         "volumes": [{
          "is existing": true,
            "id": "vfded9ad-6bsd-4c9e-b44g-691250bfe2sd"
         }]
      }
```
• vVolデータストアの変更によるボリュームの削除とストレージからのボリュームの削除

```
  PATCH virtualization/api/v1/vcenters/cdded9ad-6bsd-4c9e-b44g-
691250bfe2df/vvols/datastores/datastore-24/volumes?delete_volumes=true
      Request Body
      {
        "operation": "shrink",
        "volumes": [{
        "is existing": true,
          "id": "vfded9ad-6bsd-4c9e-b44g-691250bfe2sd"
        }]
      }
```
• ボリュームの削除にvVolデータストアを変更し、ストレージからボリュームは削除しない

```
  PATCH virtualization/api/v1/vcenters/cdded9ad-6bsd-4c9e-b44g-
691250bfe2df/vvols/datastores/datastore-24/volumes?delete_volumes=false
      Request Body
\left\{\begin{array}{ccc} \end{array}\right\}  "operation": "shrink",
         "volumes": [{
         "is existing": true,
           "id": "vfded9ad-6bsd-4c9e-b44g-691250bfe2sd"
         }]
      }
```
**vVol**データストアの削除

VVOL データストアは、データストアに使用可能な FlexVol ボリュームが少なくとも 1 つあれば配置されます。HAクラスタでvVolデータストアを削除する場合は、まずHAク ラスタ内のすべてのホストからデータストアをアンマウントしてから、vCenterサーバの ユーザインターフェイスを使用して .vsphere-ha\_folderを手動で削除します。

• 手順 \*

vVolデータストアを削除するには、次のAPIを使用します。

DELETE

/virtualization/api/v1/vcenters/{vcguid}/vvols/datastores/{moref}

例

• vVolデータストアの削除とストレージからのボリュームの削除

```
  DELETE /api/v1/vcenters/cdded9ad-6bsd-4c9e-b44g-
691250bfe2df/vvols/datastores/datastore-28?delete_volumes=true
```
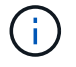

vVolデータストアの削除ワークフローでは、datastore-volumeが管理されているかどうかに関係 なく、delete\_volumeフラグがtrueに設定されている場合、datastore-volumesが削除されます。

• vVolデータストアを削除し、ストレージからボリュームは削除しない

```
  DELETE /api/v1/vcenters/cdded9ad-6bsd-4c9e-b44g-
691250bfe2df/vvols/datastores/datastore-28?delete_volumes=false
```
対応:

{ "id": "1889" }

### ストレージしきい値の管理

次のGETしきい値APIを使用して、ボリュームおよびアグリゲートに設定されているス トレージしきい値の制限を取得します。

GET/virtualization/api/v1/vcenters/{vcguid}/storage-thresholds

例 vCenter GUIDによるvCenter Serverインスタンスごとのストレージしきい値の取得

```
GET "/api/v1/vcenters/beded9ad-6bbb-4c9e-b4c6-691250bfe2da/storage-
thresholds"
```
次のパッチ設定アラームをボリュームとアグリゲートに対して使用して、設定したしきい値に達したときに通 知を生成します。

PATCH/virtualization/api/v1/vcenters/{vcguid}/storage-thresholds

例 vCenter GUIDを使用して、vCenterごとのストレージしきい値を更新します。デフォルトの制限は、「ほぼ フル」が80%、「フル」が90%です。 すべてのしきい値設定の変更

```
{{{}PATCH "/api/v1/vcenters/beded9ad-6bbb-4c9e-b4c6-691250bfe2da/storage-
thresholds"
Request Body
{
"volume":
{ "nearly_full_percent": 80, "full_percent": 90 }
,
"aggregate": {
"nearly_full_percent": 80,
"full percent": 90
}
}{}}}{}
```
ネットワークアクセスの管理

次のAPIを使用して、ホワイトリストに追加するIPアドレスを指定します。

```
patch /api/v1/vcenters/{vcguid}/settings/ip-whitelist
{
      value: string
}
GET /api/v1/vcenters/{vcguid}/settings/ip-whitelist
{
      value: string
}
```
Copyright © 2024 NetApp, Inc. All Rights Reserved. Printed in the U.S.このドキュメントは著作権によって保 護されています。著作権所有者の書面による事前承諾がある場合を除き、画像媒体、電子媒体、および写真複 写、記録媒体、テープ媒体、電子検索システムへの組み込みを含む機械媒体など、いかなる形式および方法に よる複製も禁止します。

ネットアップの著作物から派生したソフトウェアは、次に示す使用許諾条項および免責条項の対象となりま す。

このソフトウェアは、ネットアップによって「現状のまま」提供されています。ネットアップは明示的な保 証、または商品性および特定目的に対する適合性の暗示的保証を含み、かつこれに限定されないいかなる暗示 的な保証も行いません。ネットアップは、代替品または代替サービスの調達、使用不能、データ損失、利益損 失、業務中断を含み、かつこれに限定されない、このソフトウェアの使用により生じたすべての直接的損害、 間接的損害、偶発的損害、特別損害、懲罰的損害、必然的損害の発生に対して、損失の発生の可能性が通知さ れていたとしても、その発生理由、根拠とする責任論、契約の有無、厳格責任、不法行為(過失またはそうで ない場合を含む)にかかわらず、一切の責任を負いません。

ネットアップは、ここに記載されているすべての製品に対する変更を随時、予告なく行う権利を保有します。 ネットアップによる明示的な書面による合意がある場合を除き、ここに記載されている製品の使用により生じ る責任および義務に対して、ネットアップは責任を負いません。この製品の使用または購入は、ネットアップ の特許権、商標権、または他の知的所有権に基づくライセンスの供与とはみなされません。

このマニュアルに記載されている製品は、1つ以上の米国特許、その他の国の特許、および出願中の特許によ って保護されている場合があります。

権利の制限について:政府による使用、複製、開示は、DFARS 252.227-7013(2014年2月)およびFAR 5252.227-19(2007年12月)のRights in Technical Data -Noncommercial Items(技術データ - 非商用品目に関 する諸権利)条項の(b)(3)項、に規定された制限が適用されます。

本書に含まれるデータは商用製品および / または商用サービス(FAR 2.101の定義に基づく)に関係し、デー タの所有権はNetApp, Inc.にあります。本契約に基づき提供されるすべてのネットアップの技術データおよび コンピュータ ソフトウェアは、商用目的であり、私費のみで開発されたものです。米国政府は本データに対 し、非独占的かつ移転およびサブライセンス不可で、全世界を対象とする取り消し不能の制限付き使用権を有 し、本データの提供の根拠となった米国政府契約に関連し、当該契約の裏付けとする場合にのみ本データを使 用できます。前述の場合を除き、NetApp, Inc.の書面による許可を事前に得ることなく、本データを使用、開 示、転載、改変するほか、上演または展示することはできません。国防総省にかかる米国政府のデータ使用権 については、DFARS 252.227-7015(b)項(2014年2月)で定められた権利のみが認められます。

#### 商標に関する情報

NetApp、NetAppのロゴ、<http://www.netapp.com/TM>に記載されているマークは、NetApp, Inc.の商標です。そ の他の会社名と製品名は、それを所有する各社の商標である場合があります。